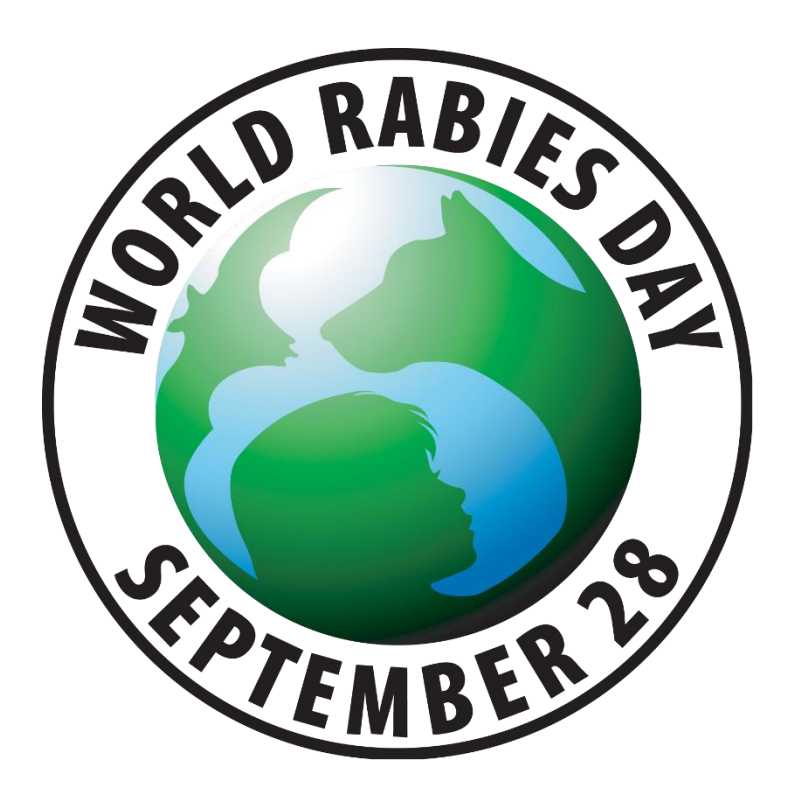

# **World Rabies Day Event Registration Process**

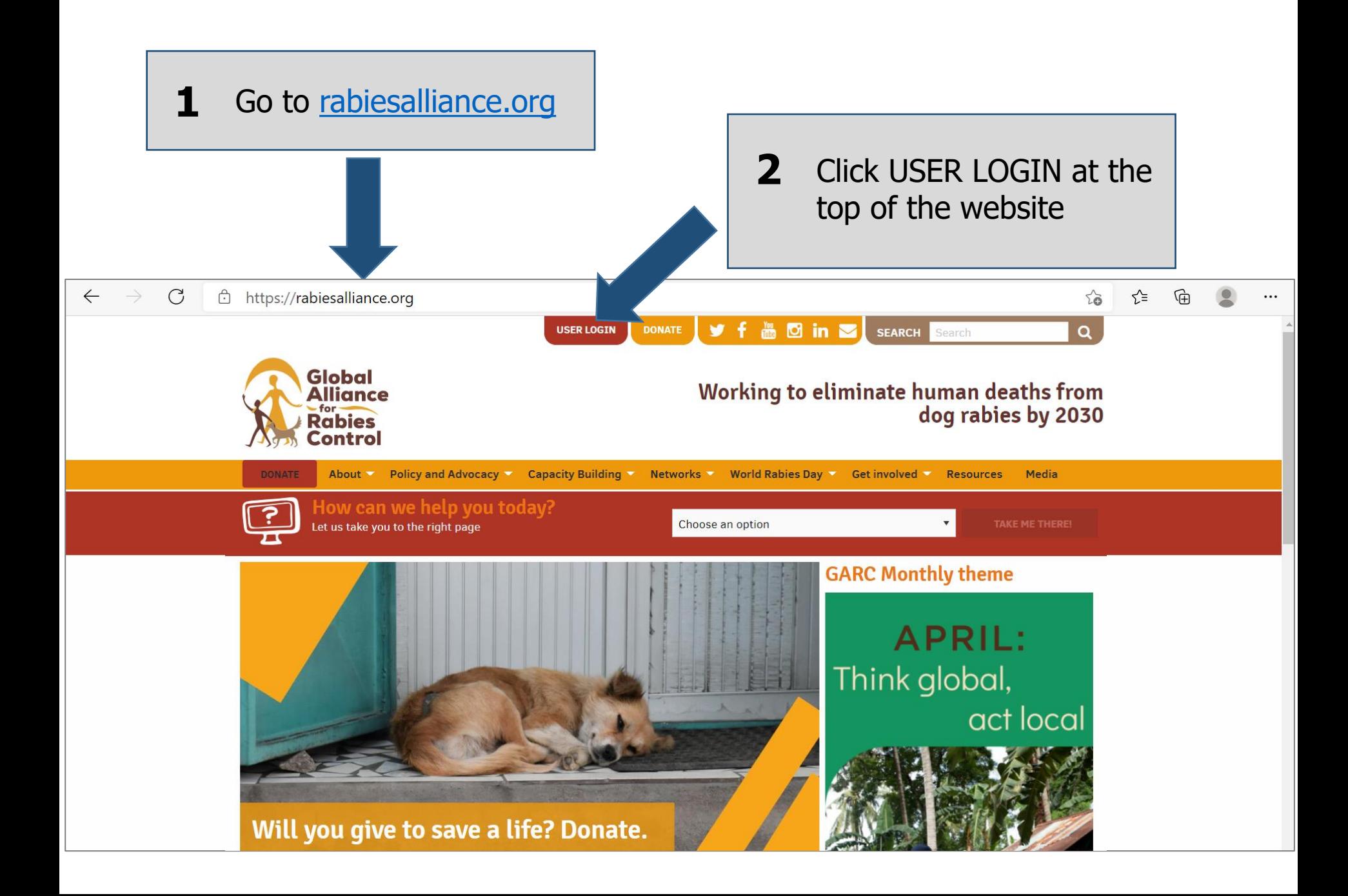

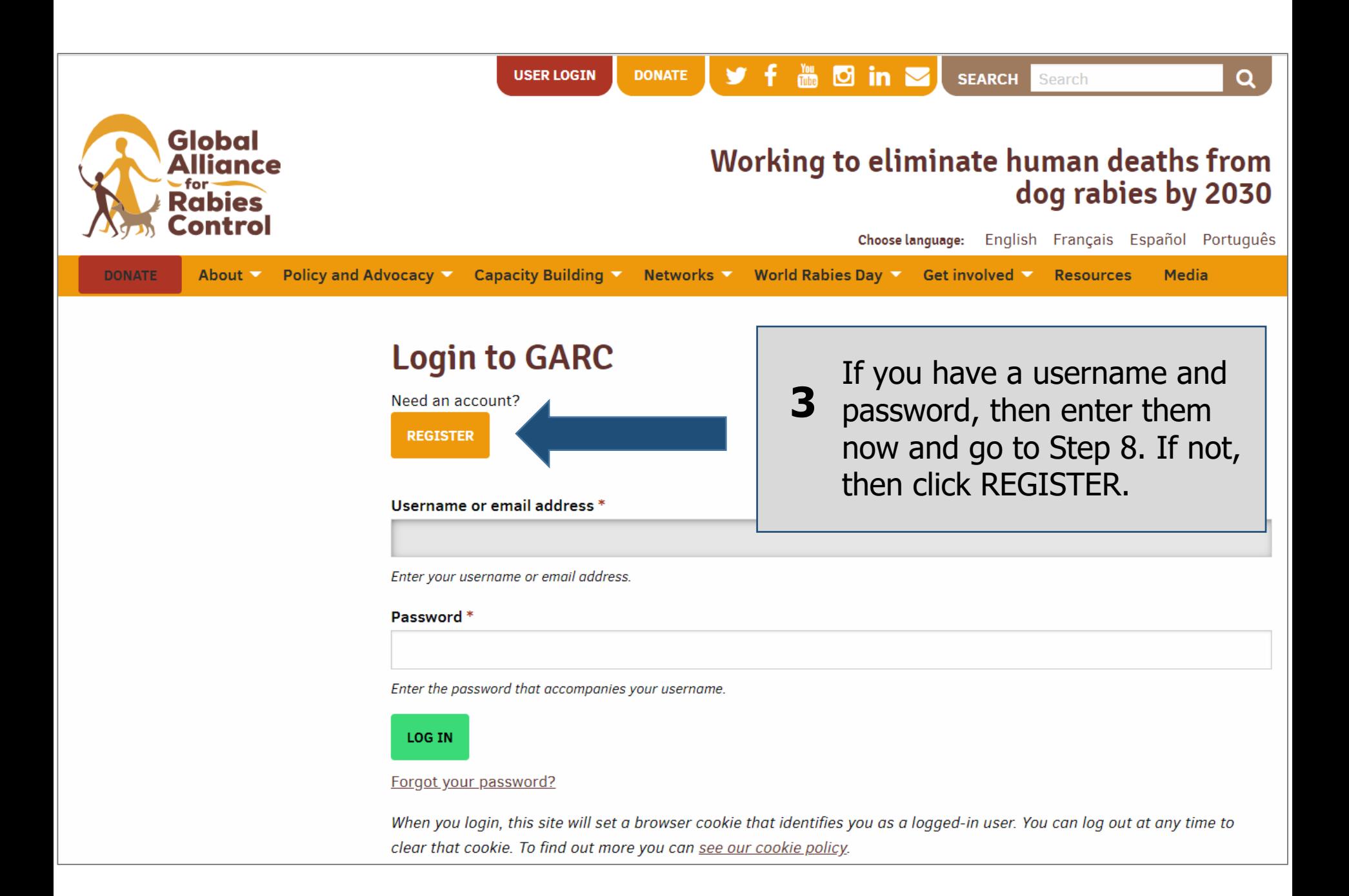

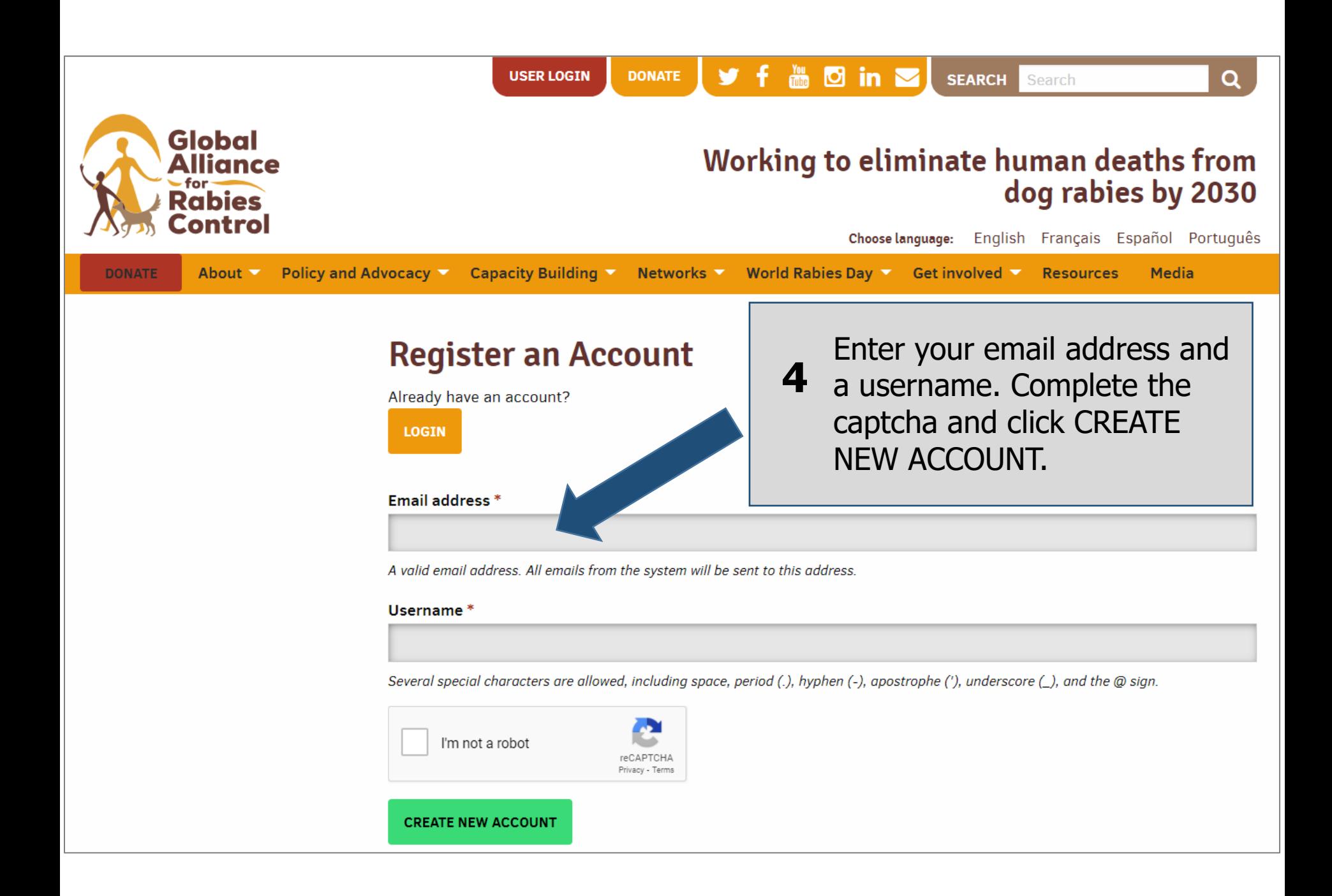

Check your email for a message from [admin@rabiesalliance.org.](about:blank)

**5**

Remember to check your spam folder as well.

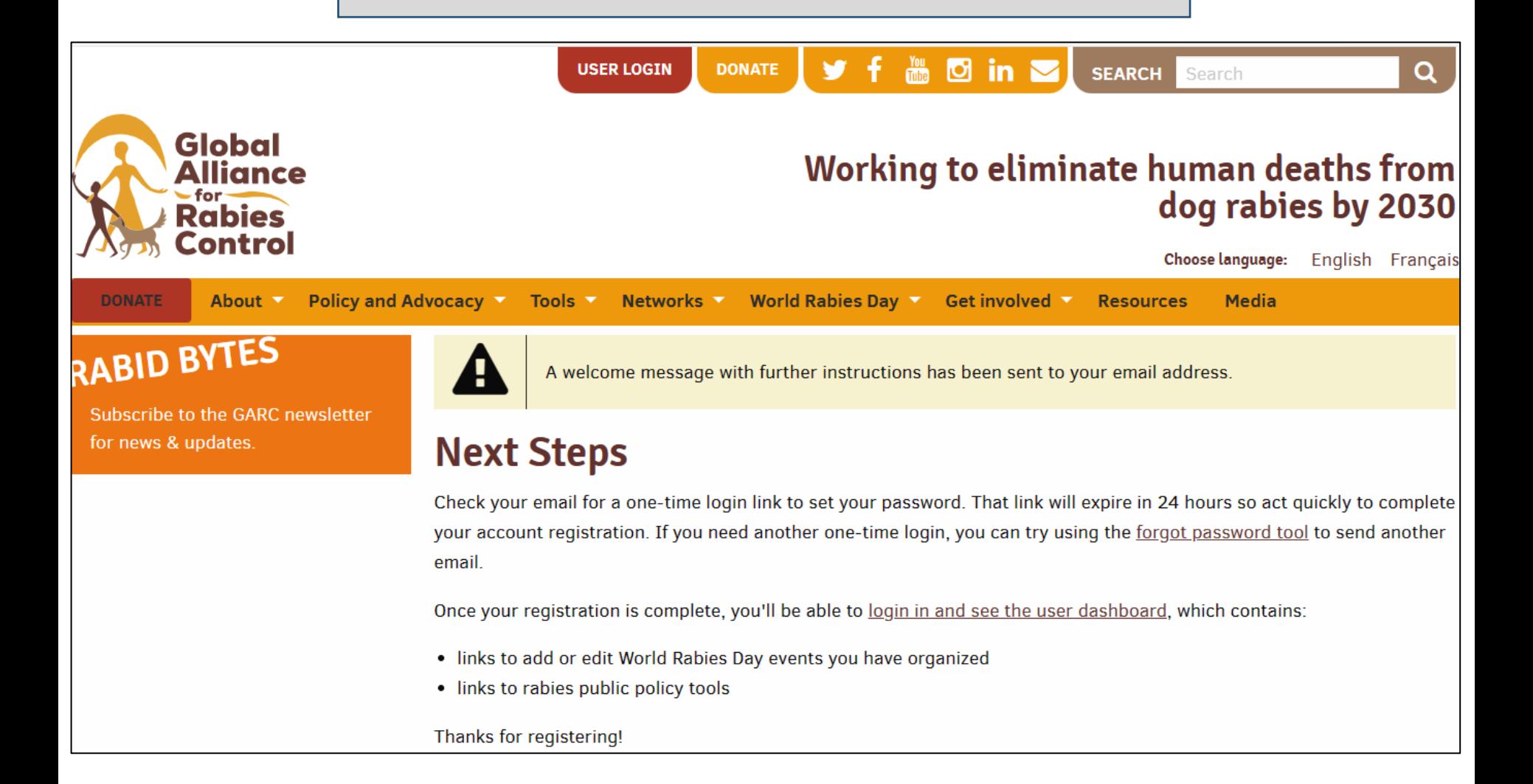

Click the link in the email to be directed to a page where you can set your password.

The link can only be used once and lasts for 24 hours so please ensure that you set your password in time. **6**

This process only works once, so please remember the password that you create.

Thank you for creating a rabiesalliance org account. Please log in by clicking the link below or copying and pasting it into your browser:

https://rabiesalliance.org/user/reset/906/1528463452/bmoXnoYcbhzYiF9Sk5h69yurwrLAq3iblqkGak7LU3E

This link can only be used once to log in and will lead you to a page where you can set your password and create your event.

IMPORTANT: Please set your password within 24 hours of receiving this email, or the link will expire.

After setting your password, you will be able to log in at https://rabiesalliance.org/user in the future using:

username: password:

Please contact us if you have any problems with your account.

Warm regards, The Global Alliance for Rabies Control

Enter your new details including your new password, field of work, and whether you want to sign up for the newsletter. **7**

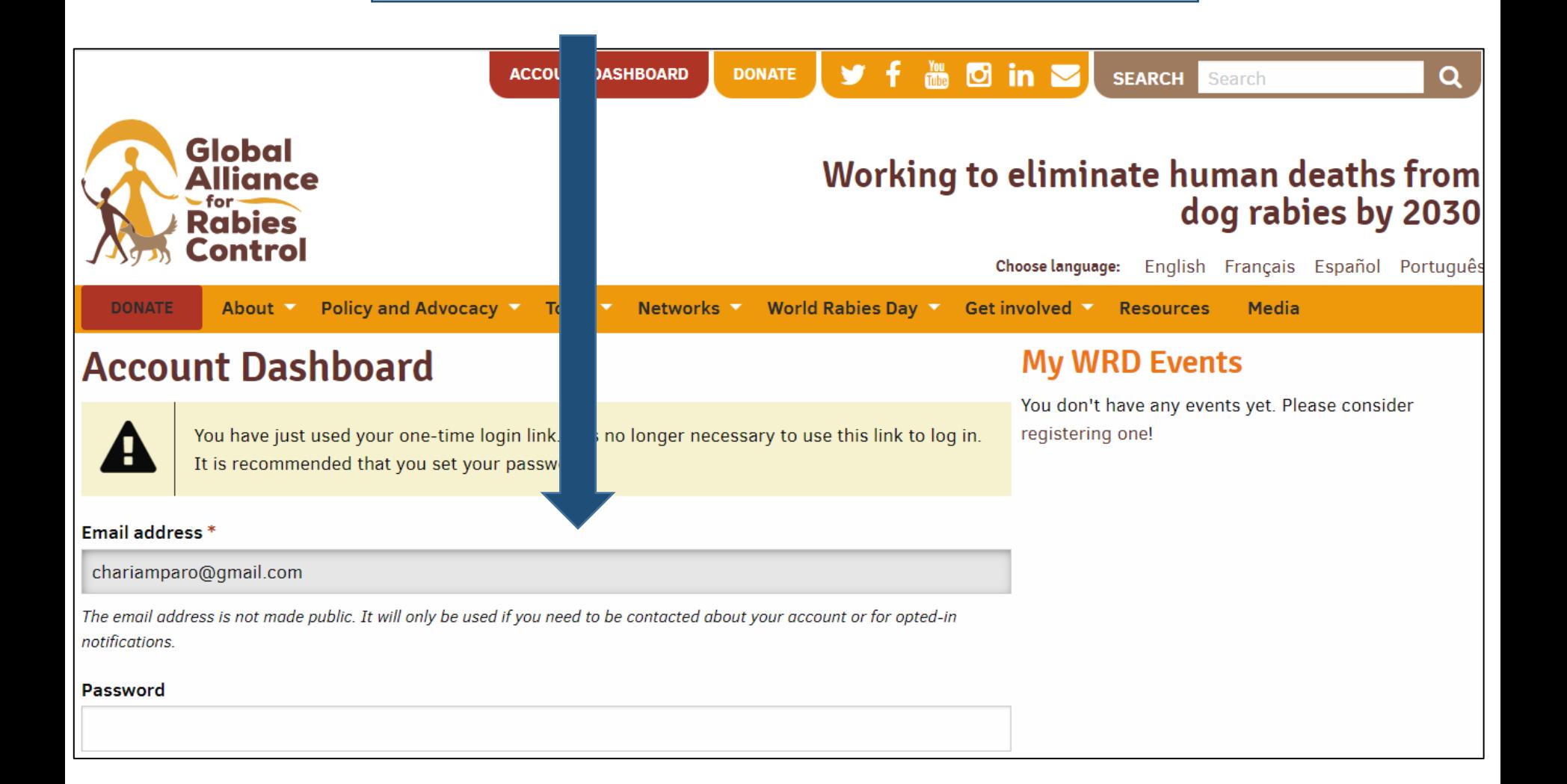

Your account is now registered. You can come back to the Account Dashboard any time to update your personal details and password. **8**

To register a World Rabies Day event, scroll to the bottom of your Account Dashboard.

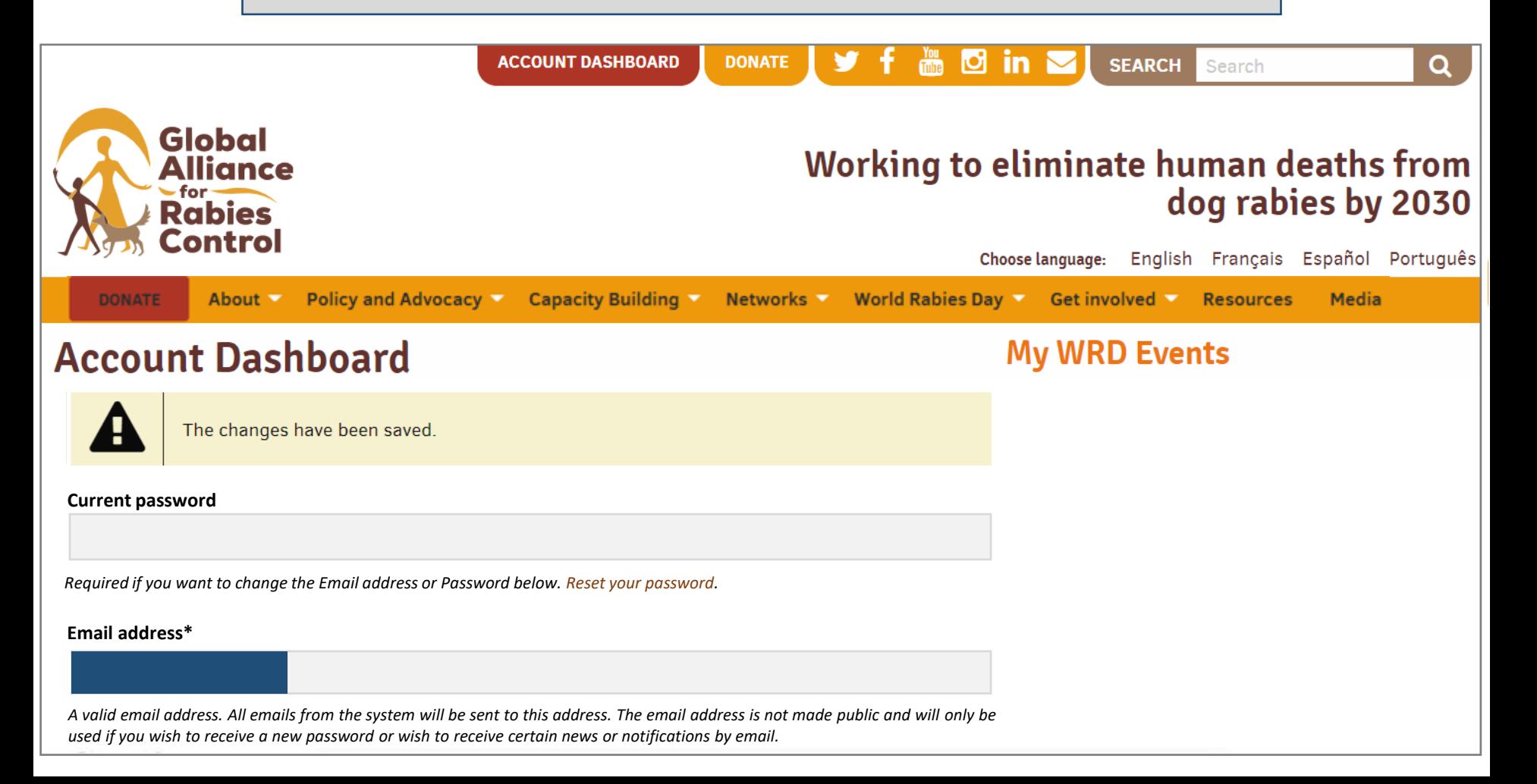

## **Account Dashboard**

**FDIT PROFILE** 

**LOGOUT** 

**My WRD Events** 

You don't have any events yet. Please consider registering one!

## **Discover our planning and educational tools**

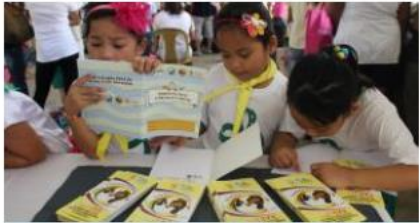

#### **Register a new World Rabies Day Event**

Create your World Rabies Day event page and be part of the global rabies prevention community

> **CREATE A WORLD RABIES DAY EVENT PAGE**

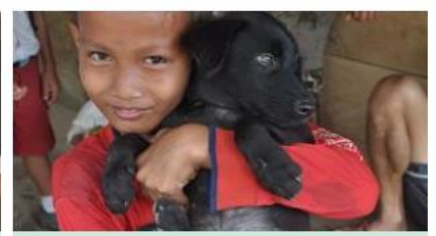

Create your own poster Add your own logo and photo to create a customised poster.

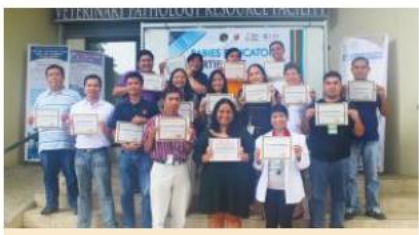

**GARC Education Platform** 

Register or log in for one of our free online courses here

**CREATE YOUR POSTER** 

**JOIN A COURSE** 

Click CREATE A WORLD RABIES **9** DAY EVENT PAGE.

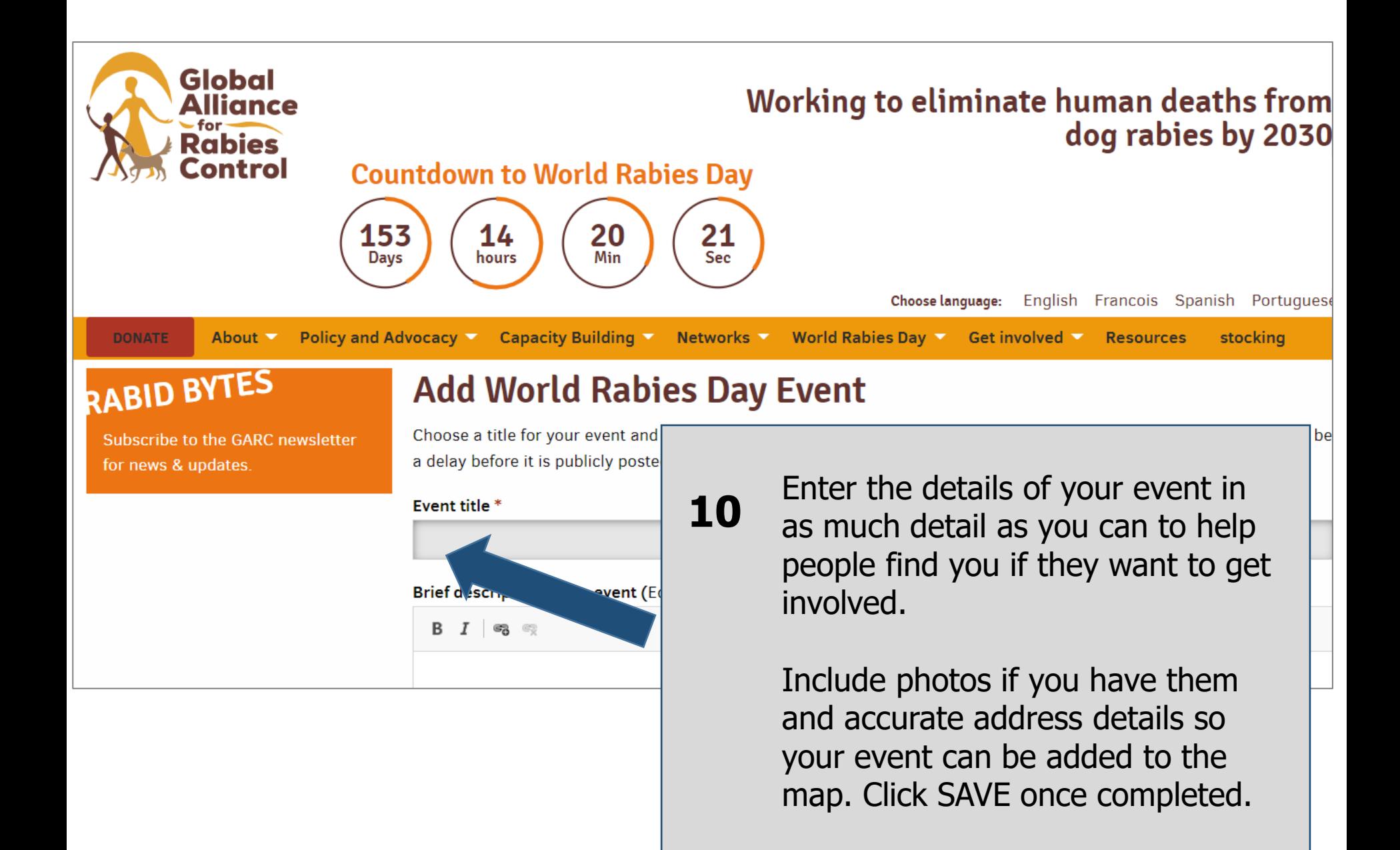

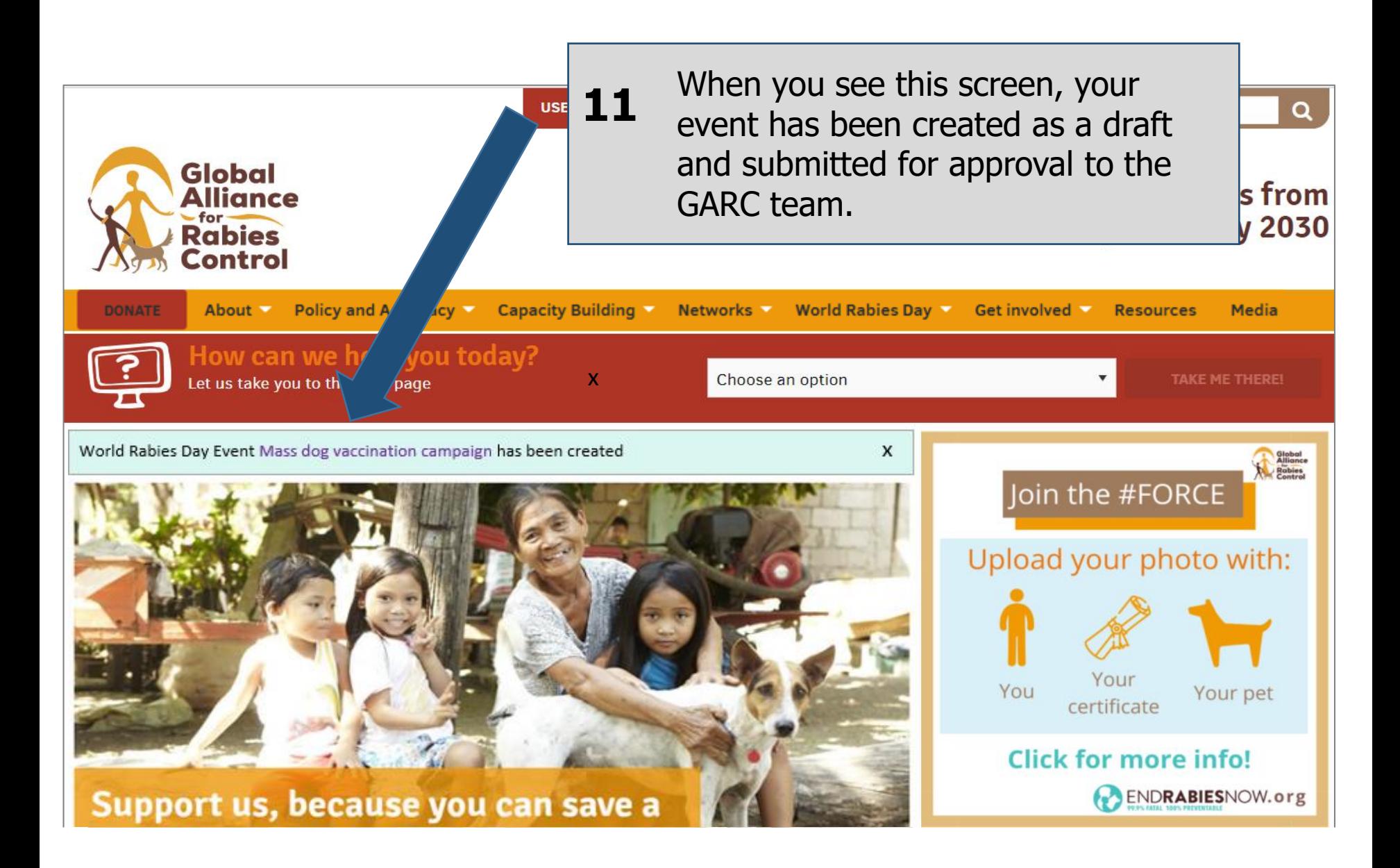

#### You will receive an email once your event has been published and from then you can log in to your account to edit the event or add photos. **12**

Thank you for holding a World Rabies Day event. Your event can be viewed here: https://rabiesalliance.org/world-rabies-day/event/test-take-2

Log in to edit your event or update it with photos: https://rabiesalliance.org/user

Please continue to stay involved by spreading the word about World Rabies Day. Encourage your friends, family and colleagues to register an event and join in the efforts to raise awareness for global dog rabies elimination. You can print an event registration certificate: https://rabiesalliance.org/world-rabies-day/certificate/8559

Share your event on social media and remember to use these hashtags: #WorldRabiesDay, #Rabies, #EndRabiesNow, #ZeroBy30

Remember to mention @RabiesAlliance in your posts too so that we can publicize the great work that you are doing!

Thank you for all your work to end rabies - we wish you all the best with your event!

Warm regards, The World Rabies Day team at the Global Alliance for Rabies Control

To edit your event, access your Account Dashboard by logging in and your event will be on the right-hand side of the page. Just click on your event to edit it. **13**

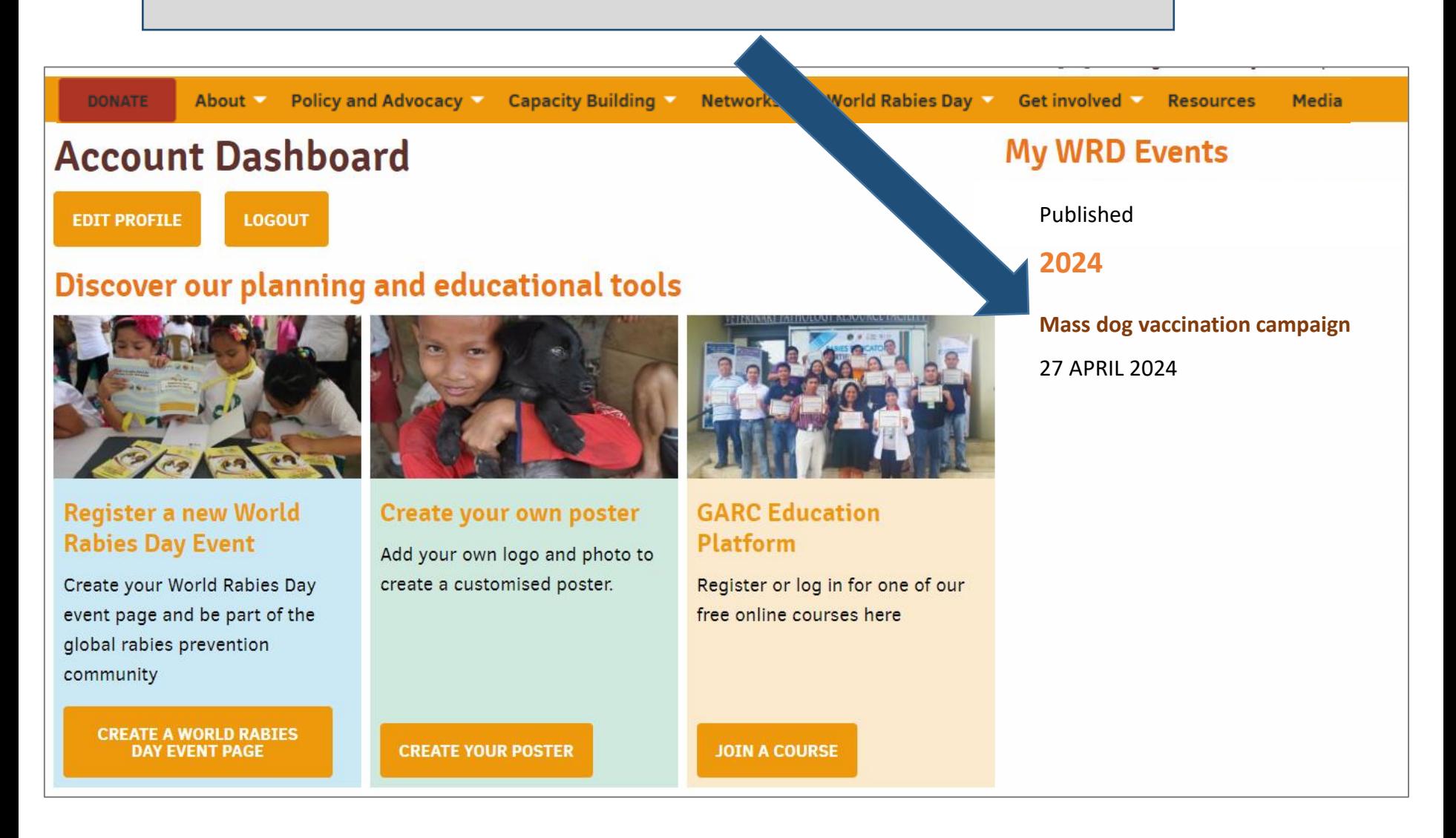

# Access our event resources at:

<https://rabiesalliance.org/world-rabies-day/event-resources>

### Event organisers toolkit:

[https://rabiesalliance.org/resource/](https://rabiesalliance.org/resource/world-rabies-day-event-organisers-toolkit-2024) [world-rabies-day-event-organisers](https://rabiesalliance.org/resource/world-rabies-day-event-organisers-toolkit-2024)[toolkit-2024](https://rabiesalliance.org/resource/world-rabies-day-event-organisers-toolkit-2024)

Downloadable and modifiable posters you can add your logo and images to:

> [https://rabiesalliance.org/](https://rabiesalliance.org/resources/posters) [resources/posters](https://rabiesalliance.org/resources/posters)

Downloadable themed World Rabies Day banners and logos:

[https://rabiesalliance.org/world](about:blank)[rabies-day/event-resources/logos](about:blank) If you have any problems with this process, please email: [support@rabiesalliance.org](mailto:support@rabiesalliance.org)